# KNX-Handbuch

# Applikationsbeschreibung

Präsenzmelder PlanoSpot 360 KNX

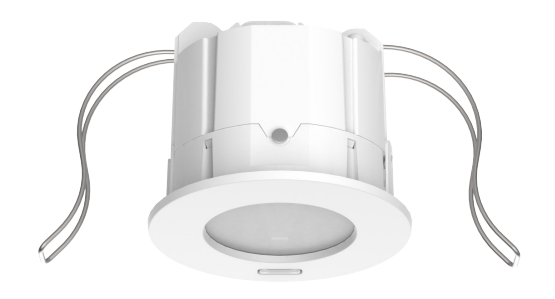

# **Inhaltsverzeichnis**

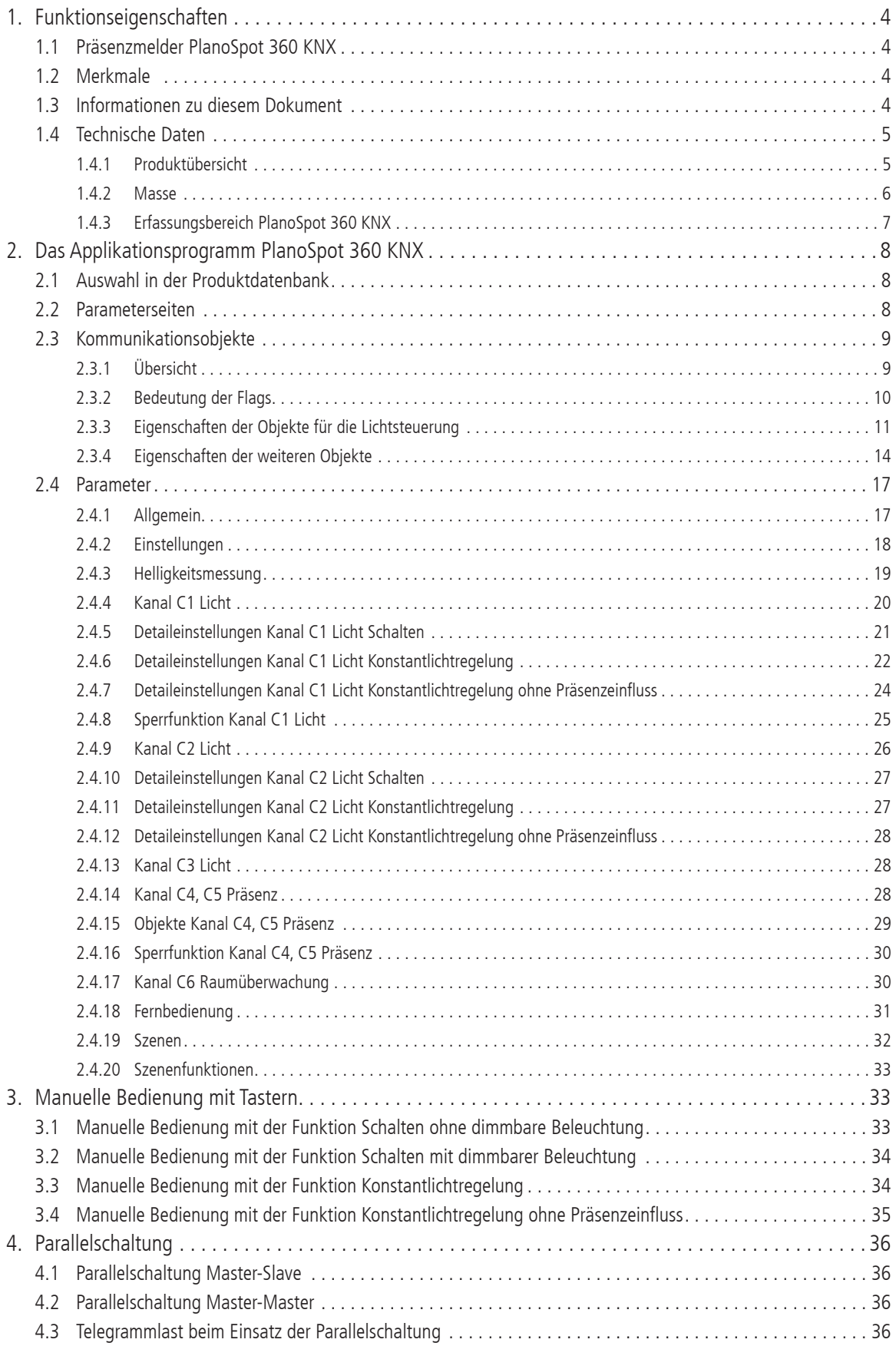

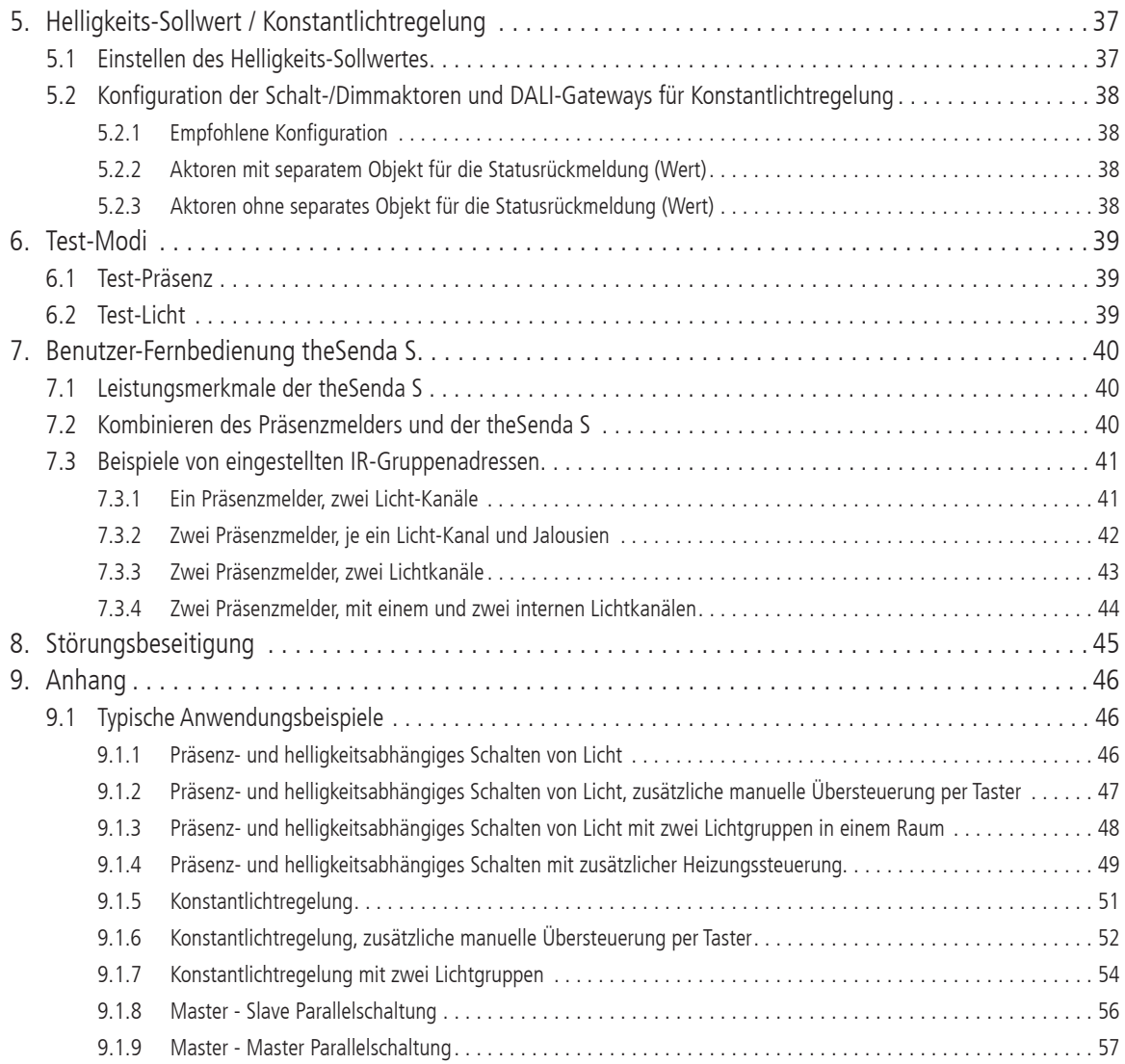

### **1. Funktionseigenschaften**

#### **1.1 Präsenzmelder PlanoSpot 360 KNX**

Der Präsenzmelder schaltet oder regelt maximal drei Lichtgruppen in Abhängigkeit von Anwesenheit von Personen und der aktuellen Helligkeit. Die Ausgänge Licht können vom Integrator dynamisch ein- und ausgeblendet werden. Die Einstellung des Helligkeits-Schaltwerts bzw. -Sollwerts erfolgt über Parameter, Objekt oder die Management-Fernbedienung bzw. Installations-Fernbedienung.

Die Beleuchtung schaltet bei Anwesenheit und ungenügender Helligkeit ein, bei Abwesenheit oder genügender Helligkeit aus. Mit einem Taster kann manuell geschaltet oder gedimmt werden.

Bei eingeschalteter Konstantlichtregelung wird die Helligkeit auf dem Helligkeits-Sollwert konstant gehalten. Die Regelung wird vollautomatisch oder manuell über Taster bzw. Fernbedienung gestartet. Manuelles Ausschalten, Dimmen und Szenen stoppen die Regelung für die Dauer der Anwesenheit.

Bis zu 2 zusätzliche Kanäle übermitteln die Anwesenheitsinformation im Raum an weitere Gewerke wie Heizungs- , Lüftungs-, Klima- oder Jalousiesteuerungen. Jeder Kanal hat eine Einschaltverzögerung sowie eine Nachlaufzeit.

Ein weiterer Kanal dient der Raumüberwachung, die Anwesenheit von Personen wird mit hoher Sicherheit angezeigt.

Der Präsenzmelder besitzt zusätzlich einen integrierten Szenebaustein sowie die Möglichkeit zur Verarbeitung von Szenennummern für die Lichtgruppen. In Kombination mit der Fernbedienung ist der Präsenzmelder in der Lage, nicht nur die eigenen Lichtgruppen zu schalten und zu dimmen, sondern auch weitere externe Verbraucher wie Licht, Jalousien, etc. zu steuern.

#### **1.2 Merkmale**

- ♦ Passiv-Infrarot-Präsenzmelder für Deckeneinbau
- Flaches Design, mit wechselbaren Abdeckrahmen in verschiedenen Farben
- ♦ Quadratischer Erfassungsbereich 360° (bis 64 m2 ) für sichere und einfache Planung
- Automatische präsenz- und helligkeitsabhängige Steuerung für Beleuchtung und HLK
- ♦ Zwei verschieden grosse Erfassungszonen für höhere Flexibilität. Einstellbar über Parameter oder Fernbedienung.
- ♦ Manuelle Ausrichtung des Erfassungsbereiches (Schwenkvorrichtung)
- ♦ Mischlichtmessung für Fluoreszenzlampen (FL/PL/ESL), Halogen-/ Glühlampen und LEDs geeignet
- ♦ 3 gerichtete Lichtmessungen
- 2 Kanäle Licht C1, C2 mit zwei Lichtmessungen und zusätzlicher Lichtkanal C3 ohne Helligkeitseinfluss
- ♦ Schalten oder Konstantlichtregelung mit 2 autonomen Regelungen und Stand-by Funktionalität (Orientierungslicht)
- ♦ Schaltbetrieb mit dimmbarer Beleuchtung
- ♦ Voll- oder Halbautomat
- ♦ Helligkeits-Schaltwert bzw. -Sollwert einstellbar in Lux über Parameter, Objekt oder Fernbedienung
- ♦ Teach-in des Helligkeits-Schaltwerts bzw. -Sollwerts

#### **1.3 Informationen zu diesem Dokument**

#### **Schreibweise**

< ..... > Parameternamen aktiv.. Die zwei Punkte im Anschluss an den Text einer Parameter-Auswahl zeigen an, dass eine zusätzliche Parameterseite geöffnet wird.

#### **Begriffe**

![](_page_3_Picture_466.jpeg)

- ♦ Selbstlernende Nachlaufzeit Licht einstellbar über Parameter, Objekt oder Fernbedienung
- Verkürzung der Nachlaufzeit bei kurzer Anwesenheit (Kurzzeit-Präsenz)
- ♦ Manuelle Übersteuerung mittels Telegramm oder Fernbedienung
- 2 Kanäle Präsenz C4, C5 einzeln parametrierbar
- ♦ Einschaltverzögerung und Nachlaufzeit Präsenz einstellbar
- ♦ Raumüberwachung mit selektiver Bewegungserfassung
- ♦ Einstellung des Raum-Korrekturfaktors für Abgleich Helligkeitsmessung
- ♦ Einstellbare Erfassungs-Empfindlichkeit
- Äusserst einfache Einstellung des Energiesparverhaltens mit der neuen «ECO plus» Funktion
- ♦ Testbetrieb zur Überprüfung von Funktion und Erfassungsbereich
- ♦ Szenen
- Parallelschaltung mehrerer Präsenzmelder (Master/Slave oder Master/Master)
- ♦ Montage in Hohldecken mit Federn
- Deckenaufbau möglich mit AP-Rahmen (optional)
- ♦ Management-Fernbedienung «SendoPro 868-A» (optional)
- ♦ Installations-Fernbedienung «theSenda P» (optional)
- Benutzer-Fernbedienung «theSenda S» (optional)

# **1.4 Technische Daten**

![](_page_4_Picture_275.jpeg)

# **1.4.1 Produktübersicht**

![](_page_4_Picture_276.jpeg)

![](_page_4_Picture_277.jpeg)

## **1.4.2 Masse**

**PlanoSpot 360 KNX**

![](_page_5_Figure_4.jpeg)

![](_page_5_Figure_5.jpeg)

# **AP-Rahmen 75A**

![](_page_5_Figure_7.jpeg)

![](_page_5_Figure_8.jpeg)

#### **1.4.3 Erfassungsbereich PlanoSpot 360 KNX**

Der quadratische Erfassungsbereich des Präsenzmelders garantiert eine sichere und einfache Planung. Es stehen zwei Erfassungszonen zur Verfügung, welche über Parameter oder mit der Management-Fernbedienung «SendoPro 868-A» umgeschaltet werden können. Beachten Sie, dass sitzende und gehende Personen in unterschiedlich grossen Bereichen erfasst werden.

Die empfohlene Montagehöhe liegt bei 2 m – 3 m. Mit zunehmender Montagehöhe verringert sich die Empfindlichkeit des Präsenzmelders. Ab 3 m Montagehöhe sind Gehbewegungen nötig und die Erfassungsbereiche mehrerer Melder sollten sich in den Randzonen überlappen. Die Erfassungsreichweite nimmt mit zunehmender Temperatur ab.

Die Empfindlichkeit lässt sich über Parameter oder mit der Fernbedienung in 5 Stufen anpassen.

#### **Sitzende Personen:**

Der Präsenzmelder reagiert sehr sensitiv auf kleinste Bewegungen. Die Angaben beziehen sich auf Bewegungen auf Tischhöhe (ca. 0,80m).

#### **Gehende Personen:**

Ab einer Montagehöhe von > 3 m vergrössern sich Grösse und Abstand zwischen den aktiven und passiven Zonen. Stärkere Bewegungen sind für eine eindeutige Erfassung notwendig.

![](_page_6_Figure_10.jpeg)

#### **Erfassungszone Standard**

![](_page_6_Picture_316.jpeg)

#### **Erfassungszone Reduziert**

![](_page_6_Picture_317.jpeg)

Durch manuelles verschieben der Optik, kann der Erfassungsbereich je nach Montagehöhe in einem Bereich von 0,5 bis 1 Meter in Richtung Fenster oder Innen verschoben werden.

# **2. Das Applikationsprogramm PlanoSpot 360 KNX**

# **2.1 Auswahl in der Produktdatenbank**

![](_page_7_Picture_325.jpeg)

Die KNX Datenbanken finden Sie auf unserer Internetseite: http://www.theben-hts.ch oder http://www.theben.de

## **2.2 Parameterseiten**

![](_page_7_Picture_326.jpeg)

## **2.3 Kommunikationsobjekte**

## **2.3.1 Übersicht**

Der Präsenzmelder PlanoSpot 360 KNX verfügt über 53 Kommunikationsobjekte. Bei Schaltbetrieb wechselt die Bezeichnung Sollwert auf Schaltwert.

![](_page_8_Picture_696.jpeg)

![](_page_9_Picture_533.jpeg)

# **2.3.2 Bedeutung der Flags**

![](_page_9_Picture_534.jpeg)

# **2.3.3 Eigenschaften der Objekte für die Lichtsteuerung**

Bei Schaltbetrieb wechselt die Bezeichnung Sollwert auf Schaltwert.

![](_page_10_Picture_302.jpeg)

![](_page_11_Picture_440.jpeg)

![](_page_12_Picture_448.jpeg)

![](_page_13_Picture_466.jpeg)

# **2.3.4 Eigenschaften der weiteren Objekte**

![](_page_13_Picture_467.jpeg)

![](_page_14_Picture_493.jpeg)

![](_page_15_Picture_325.jpeg)

# **2.4 Parameter**

Voreingestellte Werte sind **Fett** hervorgehoben.

# **2.4.1 Allgemein**

![](_page_16_Picture_406.jpeg)

![](_page_17_Picture_385.jpeg)

# **2.4.2 Einstellungen**

![](_page_17_Picture_386.jpeg)

# **2.4.3 Helligkeitsmessung**

![](_page_18_Picture_546.jpeg)

![](_page_19_Picture_376.jpeg)

## **2.4.4 Kanal C1 Licht**

![](_page_19_Picture_377.jpeg)

![](_page_20_Picture_309.jpeg)

# **2.4.5 Detaileinstellungen Kanal C1 Licht Schalten**

Die Parameter-Seite ist sichtbar, wenn beim Parameter <Funktion Kanal C1 Licht> "Licht schalten" eingestellt ist. Siehe Seite 17 Kapitel 2.4.1.

![](_page_20_Picture_310.jpeg)

![](_page_21_Picture_530.jpeg)

# **2.4.6 Detaileinstellungen Kanal C1 Licht Konstantlichtregelung**

Die Parameter-Seite ist sichtbar, wenn beim Parameter <Funktion Kanal C1 Licht> "Konstantlichtregelung" eingestellt ist. Siehe Seite 17 Kapitel 2.4.1.

![](_page_21_Picture_531.jpeg)

![](_page_22_Picture_517.jpeg)

![](_page_23_Picture_386.jpeg)

## **2.4.7 Detaileinstellungen Kanal C1 Licht Konstantlichtregelung ohne Präsenzeinfluss**

Die Parameter-Seite ist sichtbar, wenn beim Parameter <Funktion Kanal C1 Licht> "Konstantlichtregelung ohne Präsenzeinfluss" eingestellt ist. Siehe Seite 17 Kapitel 2.4.1.

![](_page_23_Picture_387.jpeg)

![](_page_24_Picture_372.jpeg)

# **2.4.8 Sperrfunktion Kanal C1 Licht**

Die Parameter-Seite ist sichtbar, wenn beim Parameter Detaileinstellungen Kanal C1 <Sperrfunktion aktivieren> "ja" eingestellt ist.

![](_page_24_Picture_373.jpeg)

![](_page_25_Picture_356.jpeg)

# **2.4.9 Kanal C2 Licht**

Die Parameter-Seite ist sichtbar, wenn beim Parameter <Betriebsart> "Master" und <Funktion Kanal C2 - Licht> nicht "inaktiv" eingestellt ist. Siehe Seite 17 Kapitel 2.4.1.

![](_page_25_Picture_357.jpeg)

![](_page_26_Picture_346.jpeg)

# **2.4.10 Detaileinstellungen Kanal C2 Licht Schalten**

Die Parameter sind sichtbar, wenn beim Parameter <Funktion Kanal C2 Licht> "Licht schalten" eingestellt ist. Siehe Seite 17 Kapitel 2.4.1.

![](_page_26_Picture_347.jpeg)

# **2.4.11 Detaileinstellungen Kanal C2 Licht Konstantlichtregelung**

Die Parameter sind sichtbar, wenn beim Parameter <Funktion Kanal C2 Licht> "Konstantlichtregelung" eingestellt ist. Siehe Seite 17 Kapitel 2.4.1.

![](_page_26_Picture_348.jpeg)

#### **2.4.12 Detaileinstellungen Kanal C2 Licht Konstantlichtregelung ohne Präsenzeinfluss**

Die Parameter sind sichtbar, wenn beim Parameter <Funktion Kanal C2 Licht> "Konstantlichtregelung ohne Präsenzeinfluss" eingestellt ist. Siehe Seite 17 Kapitel 2.4.1.

![](_page_27_Picture_392.jpeg)

## **2.4.13 Kanal C3 Licht**

Die Parameter sind sichtbar, wenn beim Parameter <Funktion Kanal C3 Licht> "Licht schalten" eingestellt ist. Siehe Seite 17 Kapitel 2.4.1.

![](_page_27_Picture_393.jpeg)

# **2.4.14 Kanal C4, C5 Präsenz**

Die Parameter-Seite ist sichtbar, wenn beim Parameter <Funktion Kanal C4 - Präsenz> bzw. <Funktion Kanal C5 - Präsenz> "aktiv" eingestellt ist. Siehe Seite 17 Kapitel 2.4.1.

![](_page_27_Picture_394.jpeg)

# **2.4.15 Objekte Kanal C4, C5 Präsenz**

Die Parameter-Seite ist sichtbar, wenn beim Parameter <Funktion Kanal C4 - Präsenz> bzw. <Funktion Kanal C5 - Präsenz> "aktiv" eingestellt ist. Siehe Seite 17 Kapitel 2.4.1.

![](_page_28_Picture_366.jpeg)

## **2.4.16 Sperrfunktion Kanal C4, C5 Präsenz**

Die Parameter-Seite ist sichtbar, wenn beim Parameter <Sperrfunktion aktivieren> "ja" eingestellt ist. Siehe Seite 29 Kapitel 2.4.15.

![](_page_29_Picture_334.jpeg)

## **2.4.17 Kanal C6 Raumüberwachung**

Die Parameter sind sichtbar, wenn beim Parameter <Funktion Kanal C6 - Raumüberwachung> "aktiv" eingestellt ist. Siehe Seite 17 Kapitel 2.4.1.

![](_page_29_Picture_335.jpeg)

# **2.4.18 Fernbedienung**

![](_page_30_Picture_410.jpeg)

## **2.4.19 Szenen**

![](_page_31_Picture_345.jpeg)

#### **2.4.20 Szenenfunktionen**

Mit dem Empfang und der Übereinstimmung einer Szenen-Nummer können die Lichtkanäle des Präsenzmelders gesperrt oder das Verhalten weiterführend beeinflusst werden.

Der Präsenzmelder kann definiert gesperrt werden:

- für eine definierte Zeitdauer

bis der Präsenzmelder entsperrt wird

Siehe Parameter <Gültigkeit der Sperrung>

![](_page_32_Picture_390.jpeg)

# **3. Manuelle Bedienung mit Tastern**

Der Präsenzmelder kann mittels Tastern oder anderen übergeordneten Befehlen übersteuert werden. Es ist wichtig zu wissen, dass dazu keine separaten Taster-Eingangsobjekte benötigt werden. Vielmehr reagiert der Präsenzmelder auf Telegramme, die von Tastern oder übergeordneten Funktionen direkt auf die Aktoren gesendet werden. Dazu wird die gleiche Gruppenadresse für den Tasterausgang, den Ausgang des Melders sowie für den Eingang des Aktors verwendet.

Die manuelle Bedienung betrifft ausschliesslich die Ausgänge Licht. Die Ausgänge Präsenz, Überwachung und Helligkeit bleiben von der manuellen Bedienung unbeeinflusst.

#### **3.1 Manuelle Bedienung mit der Funktion Schalten ohne dimmbare Beleuchtung**

Wird die Beleuchtung mit der <Funktion Kanal C1/C2 - Licht> "Licht Schalten" manuell bedient, zeigt der Präsenzmelder das folgende Verhalten:

![](_page_32_Picture_391.jpeg)

#### **3.2 Manuelle Bedienung mit der Funktion Schalten mit dimmbarer Beleuchtung**

Wird die Beleuchtung mit der <Funktion Kanal C1/C2 - Licht> "Licht Schalten" und <Beleuchtung dimmbar im Schaltbetrieb> "ja" manuell bedient, zeigt der Präsenzmelder das folgende Verhalten:

![](_page_33_Picture_249.jpeg)

#### **3.3 Manuelle Bedienung mit der Funktion Konstantlichtregelung**

Wird die Beleuchtung mit der <Funktion Kanal C1/C2 - Licht> "Konstantlichtregelung" manuell bedient, zeigt der Präsenzmelder das folgende Verhalten:

![](_page_33_Picture_250.jpeg)

## **3.4 Manuelle Bedienung mit der Funktion Konstantlichtregelung ohne Präsenzeinfluss**

Wird die Beleuchtung mit der <Funktion Kanal C1/C2 - Licht> "Konstantlichtregelung ohne Präsenzeinfluss" manuell bedient, zeigt der Präsenzmelder das folgende Verhalten:

![](_page_34_Picture_97.jpeg)

## **4. Parallelschaltung**

In grösseren Räumen können mehrere Melder parallelgeschaltet werden. Damit vergrössert sich ihr gemeinsamer Präsenz-Erfassungsbereich.

### **4.1 Parallelschaltung Master-Slave**

Ein "Master in Parallelschaltung" kann mit mehreren "Slaves" verbunden werden. Dazu werden die Trigger Ein-/Ausgänge miteinander verknüpft. Die Slaves liefern nur die Präsenzinformation aus ihrem Erfassungsbereich. Die Helligkeitsmessung sowie die Verwaltung sämtlicher Parametereinstellungen erfolgen beim Master.

![](_page_35_Figure_6.jpeg)

#### **4.2 Parallelschaltung Master-Master**

Es können mehrere "Master in Parallelschaltung" miteinander verknüpft werden. Die Präsenzerfassung erfolgt gemeinsam, während Lichtmessung, Parametereinstellungen und Lichtsteuerung von jedem Master individuell verarbeitet werden. Dies ergibt mehrere Ausgänge Licht mit eigener Lichtmessung, aber gemeinsamer Präsenzerfassung.

![](_page_35_Figure_9.jpeg)

#### **4.3 Telegrammlast beim Einsatz der Parallelschaltung**

Bei der Parallelschaltung sendet jeder Master in Parallelschaltung und jeder Slave maximal zwei Telegramme pro Minute, solange sich eine Person im Erfassungsbereich befndet. Der Abstand zwischen zwei Telegrammen kann bis auf 4 Minuten erhöht werden, um die Telegrammlast zu senken. Es ist darauf zu achten, dass die Nachlaufzeit niemals kürzer gewählt wird als der Abstand zwischen zwei Telegrammen, um ein unerwünschtes Abschalten zu verhindern.

Die Parallelschaltung ist kompatibel mit sämtlichen thebenHTS KNX Präsenzmeldern.

# **5. Helligkeits-Sollwert / Konstantlichtregelung**

#### **5.1 Einstellen des Helligkeits-Sollwertes**

Der Helligkeits-Sollwert definiert die minimal gewünschte Helligkeit. Die aktuell vorherrschende Helligkeit wird unterhalb des Präsenzmelders gemessen. Liegt die vorherrschende Helligkeit unterhalb des Sollwertes, wird das Licht, sofern Präsenz erkannt, eingeschaltet.

Der Raum-Korrekturfaktor ist ein Mass für den Unterschied der Helligkeitsmessung an der Decke und derjenigen auf der Arbeitsfläche.

Der Helligkeits-Messwert an der Decke wird durch den Montageort, den Lichteinfall, den Sonnenstand, die Wetterverhältnisse, die Reflexionseigenschaften des Raumes und der Möbel beeinflusst.

Mit dem Raum-Korrekturfaktor wird die Helligkeitsmessung des Präsenzmelders an die Verhältnisse im Raum angepasst. Der Helligkeitswert des Präsenzmelders wird so auf den gemessenen Luxmeter-Wert  $\odot$  auf der Fläche unterhalb des Präsenzmelders skaliert. Siehe Parameter <Raum-Korrekturfaktor> auf Seite 19.

Raum-Korrekturfaktor = Helligkeitswert an der Decke Helligkeitswert auf der Arbeitsfläche

#### Vorgehen:

- 1. Das Luxmeter wird auf der Arbeitsfläche unter dem Sensor platziert und der gemessene Luxwert via Management-Fernbedienung «SendoPro 868-A» oder über die Objekte 7/18 an den Präsenzmelder übertragen (Helligkeits-Messwert C1 und / oder Helligkeits-Messwert C2).
- 2. Der Raum-Korrekturfaktor wird daraus automatisch berechnet. Zulässig sind Werte zwischen 0,05 und 2,0. Berechnete oder eingegebene Werte ausserhalb des zulässigen Bereichs werden automatisch auf den entsprechenden Grenzwert gesetzt.
- 3. Der berechnete Raum-Korrekturfaktor wird unmittelbar übernommen. Zur Kontrolle kann der Raum-Korrekturfaktor über das Objekt 8/19 abgefragt werden (skaliert mit Faktor 100).

![](_page_36_Picture_14.jpeg)

Der Standardwert des Raum-Korrekturfaktors ist 0.3 und passt für die meisten Anwendungen.<br>Die Empfindlichkeit des Lichtsensors auf Helligkeitsänderungen wird durch die Veränderung des Raum-Korrekturfaktors beein-<br>flusst flusst.

![](_page_36_Figure_16.jpeg)

#### **5.2 Konfiguration der Schalt-/Dimmaktoren und DALI-Gateways für Konstantlichtregelung**

#### **5.2.1 Empfohlene Konfiguration**

Zur optimalen Funktion der Konstantlichtregelung ist die folgende Parametrierung der Aktoren empfehlenswert:

![](_page_37_Picture_578.jpeg)

Hinweis: die Bezeichnungen der Parameter können je nach Modell des Dimmaktors, Schalt-/Dimmaktors bzw. DALI-Gateways abweichen. Es müssen keine automatischen Statusmeldungen vom Aktor generiert werden. Der Melder holt sich diese Informationen selbst.

#### **5.2.2 Aktoren mit separatem Objekt für die Statusrückmeldung (Wert)**

Zahlreiche Aktoren und Gateways besitzen ein separates Objekt für die Statusrückmeldung (1 Byte Wert), beispielsweise:

- Theben DMG 2 T / DME 2 T Universal Dimmaktor
- Theben SMG 2 S / SME 2 S Steuergerät für dimmbare Elektronische Vorschaltgeräte

Sie werden wie folgt mit dem PlanoSpot 360 KNX verbunden, um eine einwandfreie Konstantlichtregelung zu garantieren:

![](_page_37_Picture_579.jpeg)

![](_page_37_Picture_580.jpeg)

#### **5.2.3 Aktoren ohne separates Objekt für die Statusrückmeldung (Wert)**

Einige Aktoren besitzen kein separates Objekt für die Statusrückmeldung. Sie werden wie folgt mit dem PlanoSpot 360 KNX verbunden, um eine einwandfreie Konstantlichtregelung zu garantieren:

![](_page_37_Picture_581.jpeg)

![](_page_37_Picture_582.jpeg)

\*) sendend setzen!

\*\*) Bei einigen Aktoren muss das Lesen-Flag manuell gesetzt werden

x) Ojekt gemäss dem verwendeten Produkt

Hinweis:Werden mehrere Aktoren mit einem Ausgang Licht des Melders verbunden, ist auf eine identische Parametrierung der Aktoren zu achten. Ausnahme: das Lesen-Flag darf pro Lichtgruppe nur bei einem der Aktoren gesetzt werden.

## **6. Test-Modi**

Der PlanoSpot 360 KNX verfügt über zwei Test-Modi.

- Test-Präsenz, Seite 39 Kapitel 6.1
- Test-Licht, Seite 39 Kapitel 6.2

## **6.1 Test-Präsenz**

Der Test-Präsenz dient der Überprüfung der Präsenzerfassung und der Parallelschaltung.

![](_page_38_Picture_427.jpeg)

Aus Nach Wegfall der Bewegung ist die LED aus und die Kanäle C1, C2, C3 schalten aus nach ca. 10 s.

#### **Testverhalten**

- Helligkeitsmessung deaktiviert, Lichtausgang reagiert nicht auf Helligkeit.
- Der Melder reagiert wie in der Funktionsart Vollautomat, auch wenn Halbautomat eingestellt ist.
- Der Steuerungstyp wechselt auf Schalten, falls der Steuerungstyp auf Konstantlichtregelung eingestellt ist. Das Licht wird nicht geregelt.
- Licht «Ein» bei Bewegung; Licht «Aus» bei Abwesenheit
- Die Kanäle C1, C2 und C3 Licht haben eine fixe Nachlaufzeit von 10 s.
- Die Kanäle Präsenz C4, C5 und Raumüberwachung C6 reagieren unverändert wie im Normalbetrieb.

#### **Befehle und änderbare Parameter**

Im Test-Mode Präsenz sind mit der Management-Fernbedienung «SendoPro 868-A» folgende Befehle möglich:

- Beenden des Test-Präsenz
- Aktivieren von Test-Licht
- Erfassungs-Empfindlichkeit ändern

Die gewählte Erfassungs-Empfindlichkeit (1 . . 5) wird beim Aktivieren des Test-Präsenz nicht verändert. Während des Tests kann die Empfindlichkeit angepasst werden, die auch nach einem Neustart bestehen bleibt.

Nach Ende des Test-Modus führt der Präsenzmelder einen Neustart aus.

#### **6.2 Test-Licht**

Der Test-Mode Test-Licht dient zur Überprüfung des Helligkeits-Sollwertes (Helligkeitsschwelle).

![](_page_38_Picture_428.jpeg)

![](_page_39_Picture_364.jpeg)

#### **Testverhalten**

Der Präsenzmelder verhält sich 100% wie im Normal-Betrieb, nur die Reaktion auf hell/dunkel ist schneller. Damit kann die Helligkeitsschwelle und auch das adaptive Verhalten geprüft werden.

Alle angewählten Funktionen und Parameter bleiben unverändert

#### **Befehle und änderbare Parameter**

Im Test-Mode Licht sind mit der Management-Fernbedienung «SendoPro 868-A» folgende Befehle möglich:

- Beenden des Test-Licht
- Helligkeits-Sollwert Kanal C1/C2 Licht ändern
- Aktivieren von Test-Präsenz
- Helligkeits-Messwert C1/C2

Nach Ende des Test-Modes führt der Präsenzmelder einen Reset aus.

![](_page_39_Picture_13.jpeg)

Den Präsenzmelder nicht mit einer Taschenlampe zum Schalten bringen. Der Präsenzmelder wird dies einlernen und somit die<br>adaptiven Lichtschaltschwellen und Hysteresewerte verfälschen.<br>Um das Verhalten zu simulieren, wird i adaptiven Lichtschaltschwellen und Hysteresewerte verfälschen.

Für einen neuen Versuch, Test-Licht nochmals aktivieren.

#### **7. Benutzer-Fernbedienung theSenda S**

Siehe auch Bedienungsanleitung theSenda S.

#### **7.1 Leistungsmerkmale der theSenda S**

Mit der Benutzer-Fernbedienung theSenda S lässt sich die Beleuchtung mit dem Präsenzmelder PlanoSpot 360 KNX komfortabel schalten und dimmen. Die theSenda S verfügt über zwei Kanäle zur Ansteuerung von Lichtgruppen, Jalousien oder externer Kanäle mit Schalten und Dimmen. Weiter bietet die theSenda S die Möglichkeit, zwei verschiedene Lichtszenen abzuspeichern, um sie auf Tastendruck jederzeit wieder abzurufen.

#### **7.2 Kombinieren des Präsenzmelders und der theSenda S**

Die Kanäle des Präsenzmelders und die Kanäle der theSenda S werden mittels einer IR-Gruppenadresse verlinkt. Für das Verlinken stehen 2 IR-Gruppenadressen zur Verfügung.

Damit eine Lichtgruppe bedient werden kann, muss die IR-Gruppenadresse des Präsenzmelder-Kanals und des theSenda S Kanals übereinstimmen.

Mit der Wahl der IR-Gruppenadressen können benachbarte Melder, die mit der Benutzer-Fernbedienung theSenda S angesteuert werden, voneinander separiert werden. Die IR-Gruppenadressen I und II sind auf der Benutzer-Fernbedienung theSenda S auf 4 Tasten fest zugeteilt und können nicht verändert werden.Weitere Informationen sind in der Bedienungsanleitung theSenda S zu finden.

![](_page_39_Figure_24.jpeg)

## **7.3 Beispiele von eingestellten IR-Gruppenadressen**

![](_page_40_Picture_174.jpeg)

## **7.3.1 Ein Präsenzmelder, zwei Licht-Kanäle**

![](_page_40_Picture_175.jpeg)

![](_page_40_Picture_176.jpeg)

![](_page_40_Figure_7.jpeg)

![](_page_40_Picture_177.jpeg)

![](_page_40_Figure_9.jpeg)

# **7.3.2 Zwei Präsenzmelder, je ein Licht-Kanal und Jalousien**

![](_page_41_Picture_209.jpeg)

![](_page_41_Picture_210.jpeg)

![](_page_41_Picture_211.jpeg)

![](_page_41_Picture_212.jpeg)

# **7.3.3 Zwei Präsenzmelder, zwei Lichtkanäle**

![](_page_42_Picture_169.jpeg)

![](_page_42_Picture_170.jpeg)

![](_page_42_Picture_171.jpeg)

![](_page_42_Picture_172.jpeg)

# **7.3.4 Zwei Präsenzmelder, mit einem und zwei internen Lichtkanälen**

![](_page_43_Picture_210.jpeg)

![](_page_43_Picture_211.jpeg)

![](_page_43_Picture_212.jpeg)

![](_page_43_Picture_213.jpeg)

# **8. Störungsbeseitigung**

![](_page_44_Picture_227.jpeg)

# **9. Anhang**

# **9.1 Typische Anwendungsbeispiele**

![](_page_45_Picture_275.jpeg)

# **9.1.1 Präsenz- und helligkeitsabhängiges Schalten von Licht**

![](_page_45_Picture_276.jpeg)

![](_page_45_Picture_277.jpeg)

![](_page_45_Picture_278.jpeg)

![](_page_45_Picture_279.jpeg)

![](_page_45_Picture_280.jpeg)

# **9.1.2 Präsenz- und helligkeitsabhängiges Schalten von Licht, zusätzliche manuelle Übersteuerung per Taster**

![](_page_46_Picture_294.jpeg)

![](_page_46_Picture_295.jpeg)

![](_page_46_Picture_296.jpeg)

![](_page_46_Picture_297.jpeg)

![](_page_46_Picture_298.jpeg)

# **9.1.3 Präsenz- und helligkeitsabhängiges Schalten von Licht mit zwei Lichtgruppen in einem Raum**

![](_page_47_Picture_268.jpeg)

![](_page_47_Picture_269.jpeg)

![](_page_47_Picture_270.jpeg)

![](_page_47_Picture_271.jpeg)

![](_page_47_Picture_272.jpeg)

# **9.1.4 Präsenz- und helligkeitsabhängiges Schalten mit zusätzlicher Heizungssteuerung**

![](_page_48_Picture_215.jpeg)

![](_page_48_Picture_216.jpeg)

![](_page_48_Figure_5.jpeg)

![](_page_48_Picture_217.jpeg)

![](_page_49_Picture_261.jpeg)

# **9.1.5 Konstantlichtregelung**

![](_page_50_Picture_359.jpeg)

![](_page_50_Picture_360.jpeg)

![](_page_50_Picture_361.jpeg)

![](_page_50_Picture_362.jpeg)

![](_page_50_Picture_363.jpeg)

# **9.1.6 Konstantlichtregelung, zusätzliche manuelle Übersteuerung per Taster**

![](_page_51_Picture_265.jpeg)

![](_page_51_Picture_266.jpeg)

![](_page_51_Picture_267.jpeg)

![](_page_51_Picture_268.jpeg)

![](_page_52_Picture_219.jpeg)

Für die nicht aufgeführten Parameter gelten die Standard- bzw. kundenspezifischen Parametereinstellungen.

# **9.1.7 Konstantlichtregelung mit zwei Lichtgruppen**

![](_page_53_Picture_260.jpeg)

![](_page_53_Picture_261.jpeg)

![](_page_53_Picture_262.jpeg)

![](_page_53_Picture_263.jpeg)

![](_page_54_Picture_283.jpeg)

# **9.1.8 Master - Slave Parallelschaltung**

![](_page_55_Picture_331.jpeg)

![](_page_55_Picture_332.jpeg)

![](_page_55_Figure_5.jpeg)

![](_page_55_Picture_333.jpeg)

![](_page_55_Picture_334.jpeg)

# **9.1.9 Master - Master Parallelschaltung**

![](_page_56_Picture_298.jpeg)

![](_page_56_Picture_299.jpeg)

![](_page_56_Picture_300.jpeg)

![](_page_56_Picture_301.jpeg)

![](_page_56_Picture_302.jpeg)